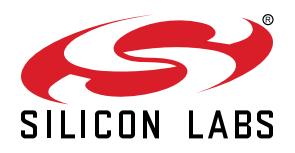

# **AN961: Bringing Up Custom Devices for the EFR32MG and EFR32FG Families**

This application note describes how to initialize a piece of custom hardware (a "device") based on the EFR32MG and EFR32FG families so that it interfaces correctly with a network stack. The same procedures can be used to restore devices whose settings have been corrupted or erased.

#### **KEY POINTS**

- Information required before board bring-up
- Setting manufacturing tokens
- Bootloading
- Performing functional testing

#### **1. Introduction**

Before an EFR32-based product such as a member of the Wireless Gecko or Flex Gecko families (hereafter EFR32) can be initialized and tested, manufacturing tokens within the EFR32 User Data Page and the Lock Bits Page must be configured. Similarly, before any application specific code can be programmed into the EFR32 flash, a board header needs to be created either manually or from the Application Builder tool set, in EmberZNet 6.10.x and lower, or the Software Components tab in the Project Configurator, in EmberZNet 7.0 and higher. In order to perform these tasks, the product design team must know how the EFR32 is to be used in the wireless system.

In particular, the design team must know the following:

- PCB Manufacturing-specific information (serial number, product numbers, EUI, and so on)
- Bootloader architecture (serial dataflash)
- External components in the RF Path (PA, LNA, and so on)
- 38.4 MHz crystal oscillator specification and a CTUNE value to match your crystal so you hit the center frequency
- Application security tokens (Keys, certificates, and so on)

**Note:** Even though the EFR32 flash is fully tested during production test, the flash contents in the main flash block are not set to a known state before shipment. The User Data and Lock Bits pages are erased to all 0xFF, except in kits where they might be preloaded with configuration values such as CTUNE.

## **2. EFR32 Wireless System**

Once the hardware design of a custom device has been completed, the assembled product is ready for test and functional validation. Before testing, developers must understand how the device will operate at both the device-level and system-level. The following table describes the different items that developers should know before board bring-up.

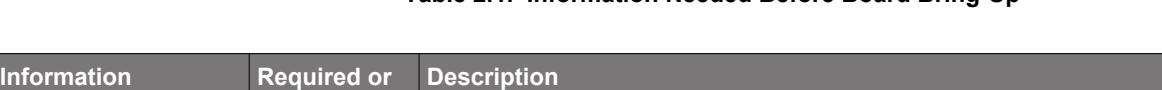

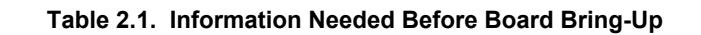

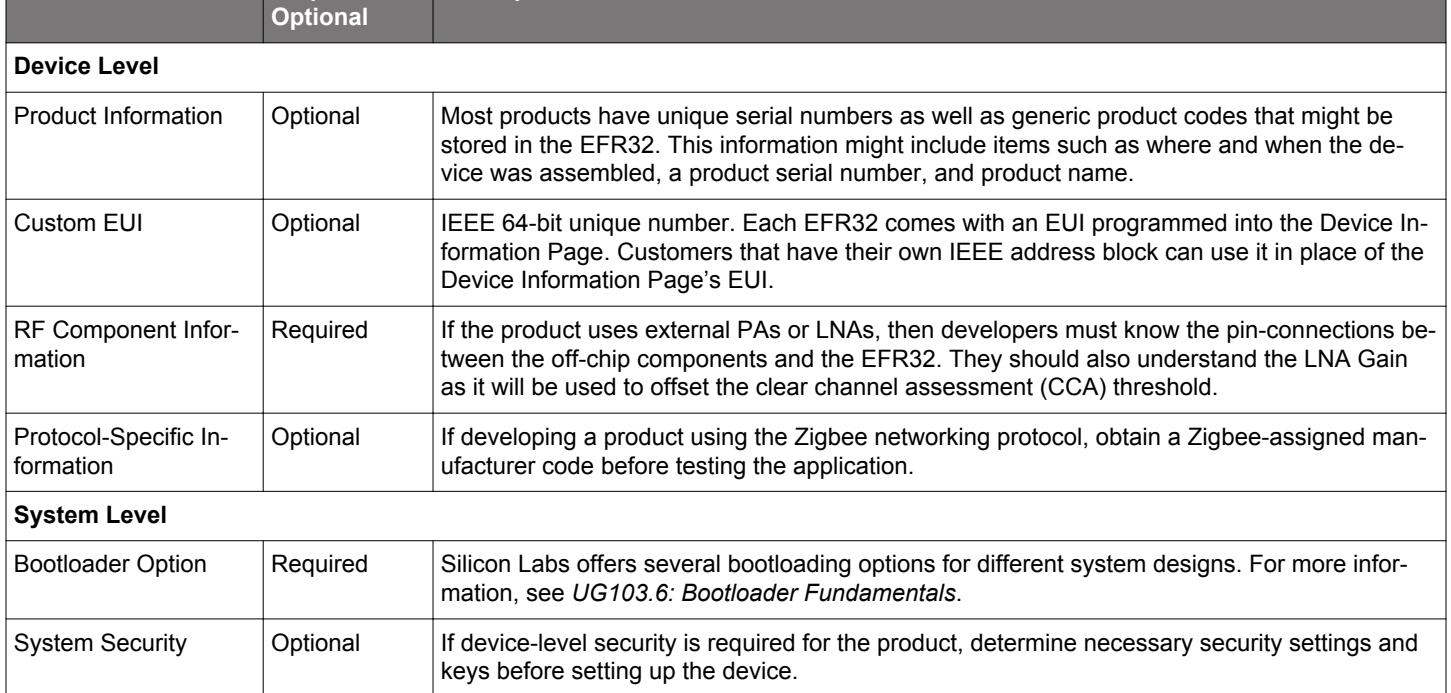

As detailed in the above table, Silicon Labs offers its customers an opportunity to guarantee a device's uniqueness on the network. In addition, it allows customers a way to store product descriptions, manufacturer-specific information and device information.

#### **3. Setting Manufacturing Tokens**

EFR32 chips are delivered to customers with all memory erased. Exceptions to this rule are chips that come with kits. Before the EFR32 chips can be used to run applications for a networking stack, the customer or a contract manufacturer/test house must prepare them. Preparation includes programming the proper application and bootloader, if necessary, into the Main flash block, as well as programming customer manufacturing tokens in the User Data block and Lock Bits block.

Manufacturing tokens are values programmed into special, non-volatile storage area of flash. The User Data page and Lock Bits page contain data that manufacturers of EFR32-based devices can program. The Device Information Page also contains manufacturing tokens, but these tokens are fixed values that cannot be modified.

**Note:** Applications and the stack can read any manufacturing tokens at any time.

Simplicity Commander is a single, all-purpose tool to be used in a production environment. It is invoked using a simple Command-Line Interface (CLI) that is also scriptable. Simplicity Commander enables customers to complete these essential tasks:

- Flash their own applications.
- Configure their own applications.
- Create binaries for production.

For more information, refer to *UG162: Simplicity Commander Reference Guide*.

The following two tables identify the User Data manufacturing tokens that OEMs and CMs may want to program at manufacturing time. Refer to platform\base\hal\micro\cortexm3\efm32\token-manufacturing.h for the token definition, because it may differ from these tables depending on the stack release version.

**Note:** Using tokens to set up manufacturing data in the Silicon Labs Flex SDK only works if you use the Silicon Labs Connect stack. If you're interfacing the RAIL library directly, you can set up similar values using the board-specific header files.

Silicon Labs recommends that User Data and Lock Bits page tokens be written using Simplicity Commander at the same time as programming the main flash. Simplicity Commander also allows for patching and reprogramming the manufacturing blocks as many times as necessary. (See *UG162: Simplicity Commander Reference Guide* for details.) The following two tables describe the location of each manufacturing token as an offset to the starting address of the relevant block. For the most accurate and specific information about where the flash regions begin in the address map of your chip, please consult your IC's Reference Manual or Data Sheet.

Some situations may require that a manufacturing token be programmed at runtime from code running on the chip itself. For wireless mesh network SDKs, the manufacturing token module of the HAL provides a token API to write the manufacturing tokens. However, this API only writes manufacturing tokens that are in a completely erased state. If a manufacturing token must be reprogrammed, you must use an external utility.

- The API on SoC platforms is halCommonSetMfgToken(token, data). The parameters for this API are the same as the API halCommonSetToken(token, data ).
- For EmberZNet PRO EZSP NCP platforms, the host API is ezspSetMfgToken(tokenId, tokenDataLength, tokenData). (See *UG100: EZSP Reference Guide* for details.)

In the next table, the Connect stack only uses the following tokens (rows in bold):

- TOKEN\_MFG\_CUSTOM\_EUI\_64
- TOKEN MFG CTUNE

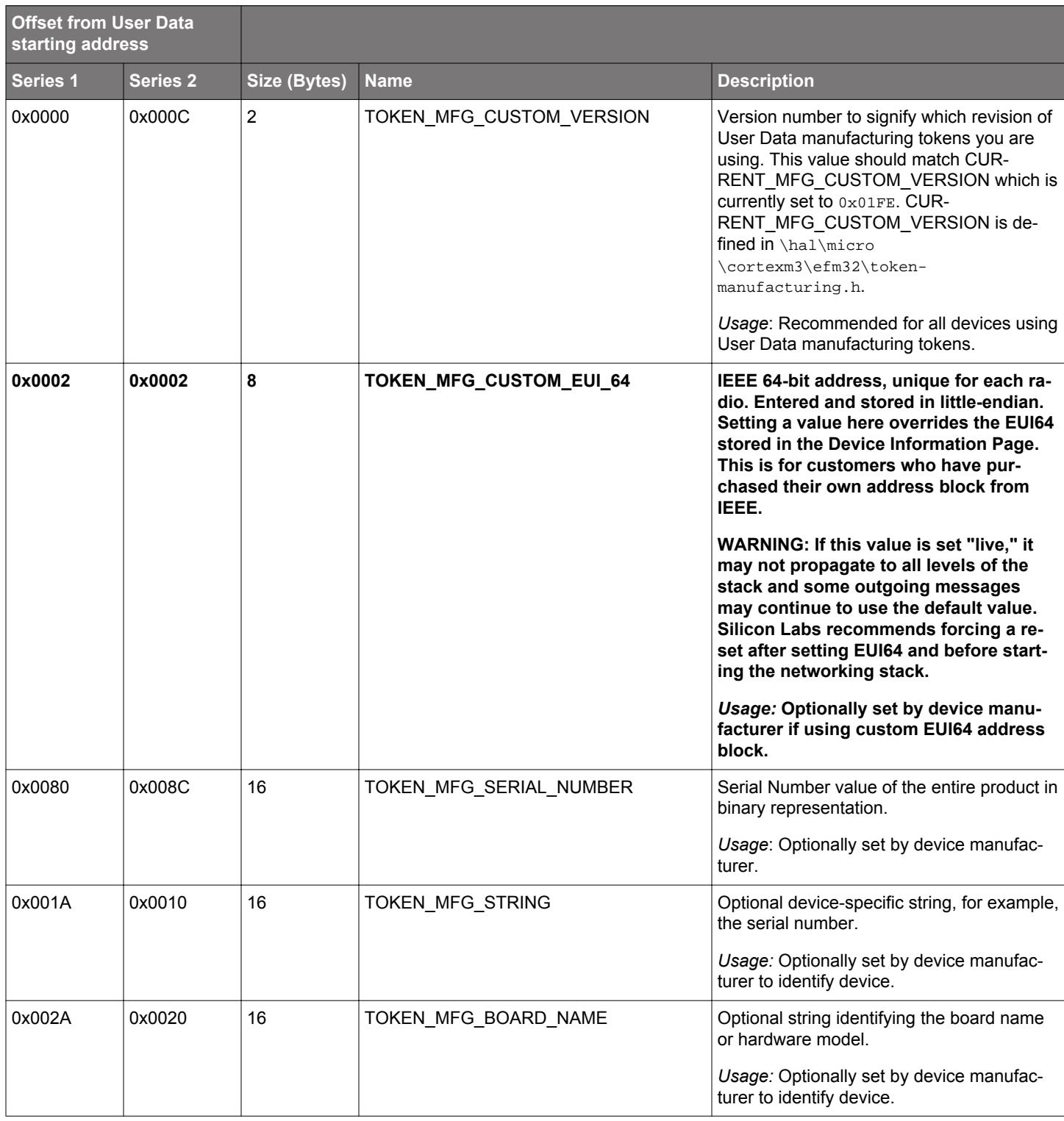

## **Table 3.1. User Data Manufacturing Tokens for the EFR32**

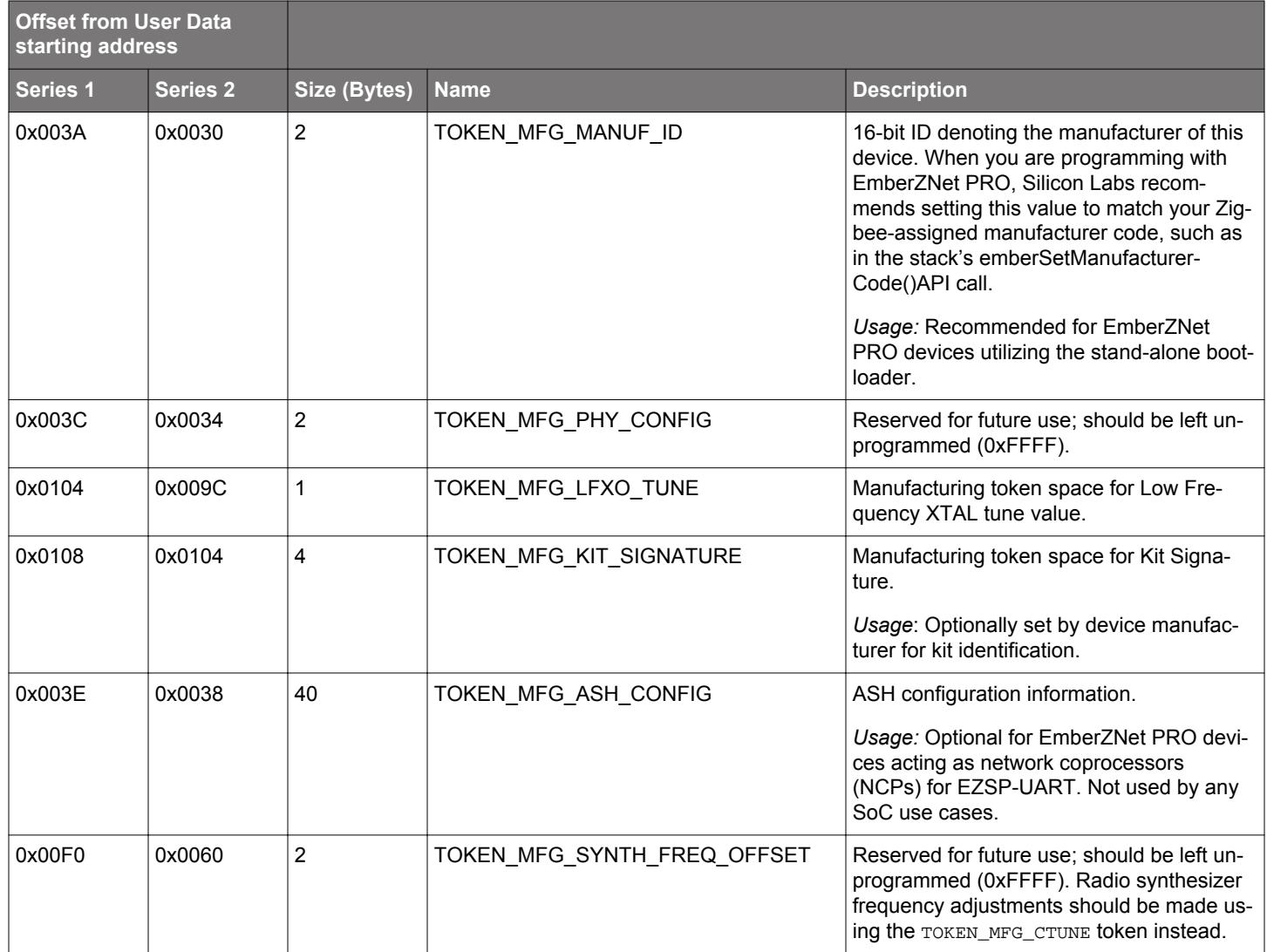

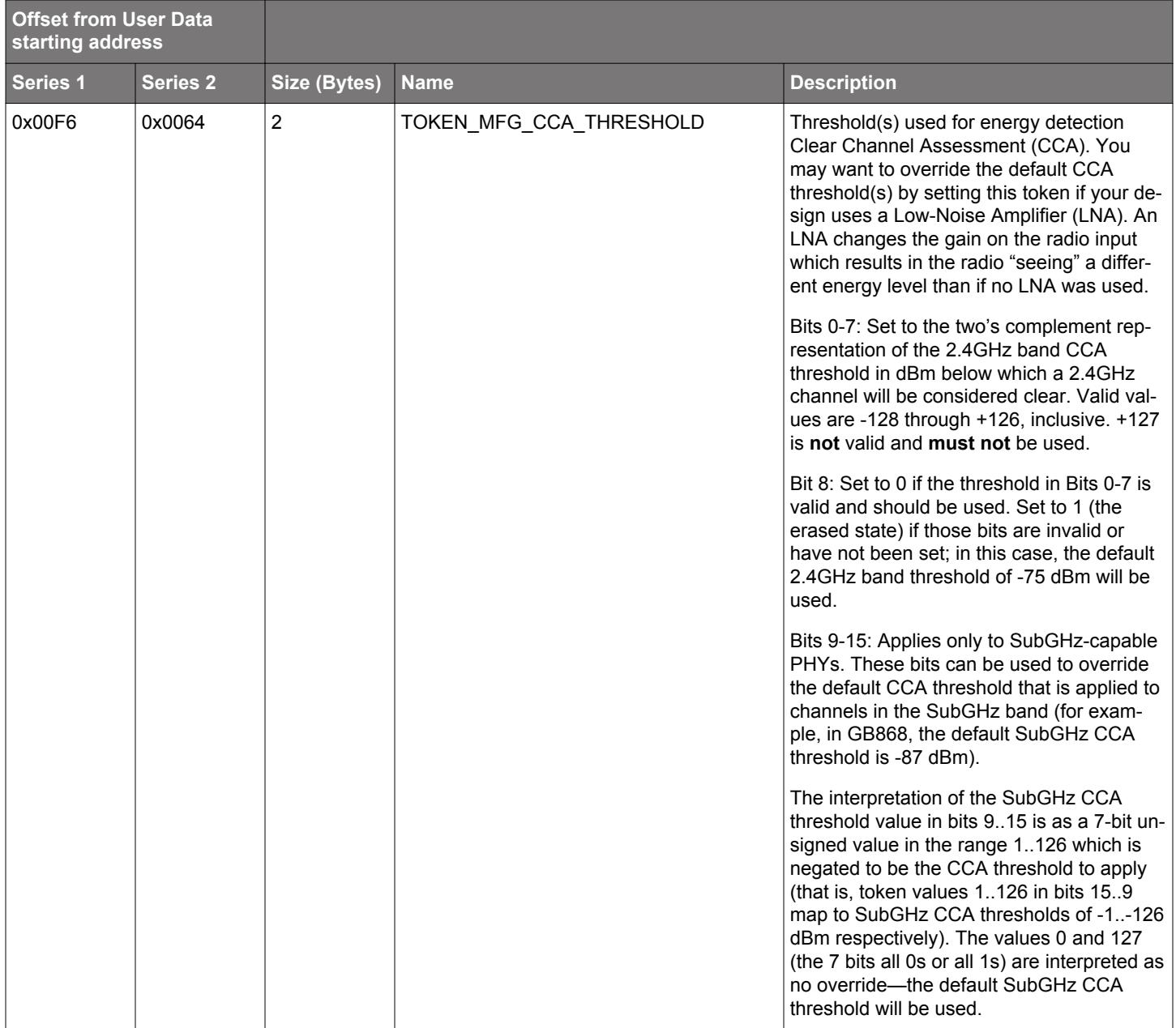

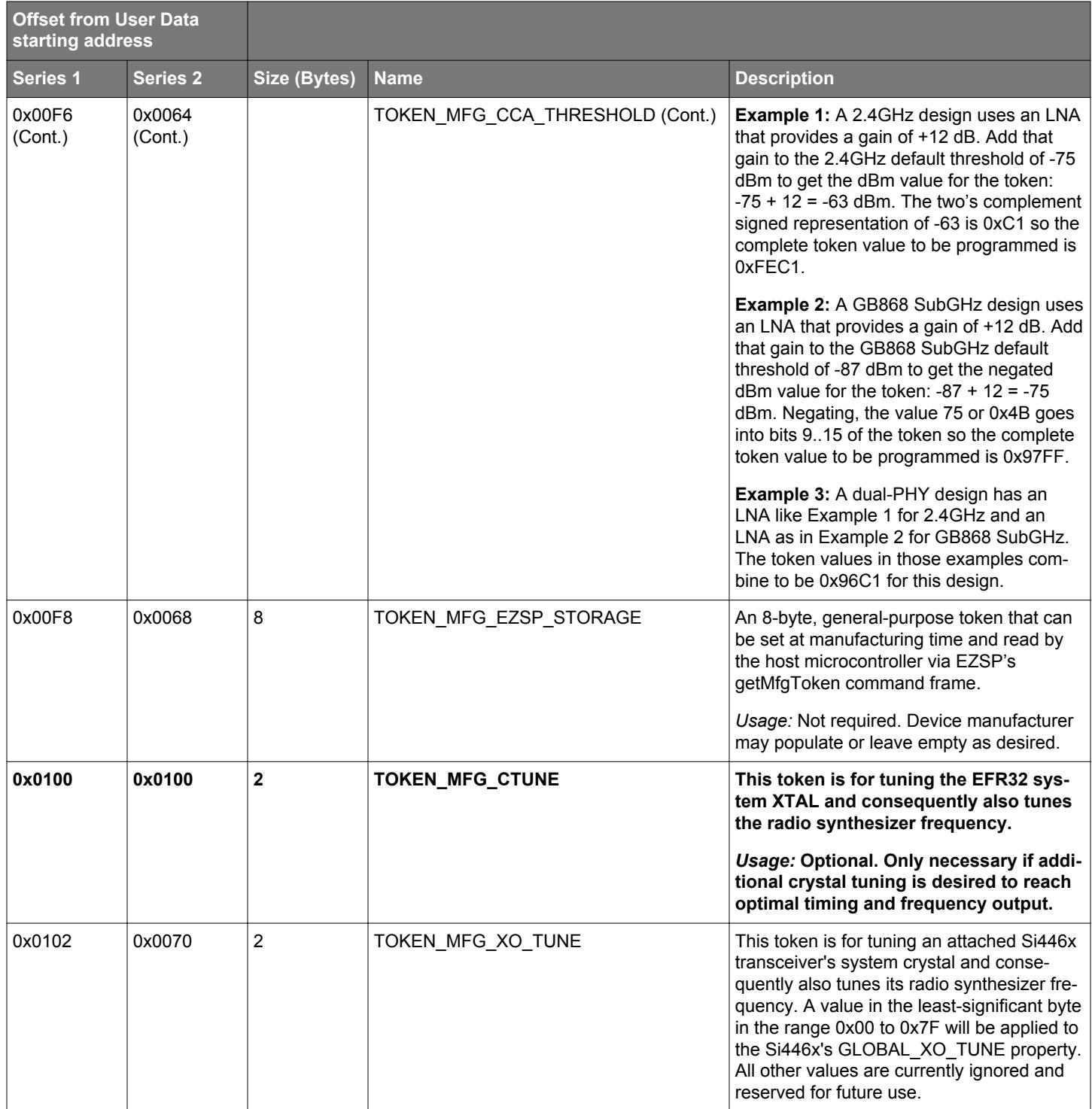

In the next table, the Connect stack only uses the following tokens for the Gecko Bootloader (rows in bold):

- TOKEN\_MFG\_SECURE\_BOOTLOADER KEY
- TOKEN\_MFG\_SIGNED\_BOOTLOADER KEY\_X
- TOKEN\_MFG\_SECURE\_BOOTLOADER KEY\_Y

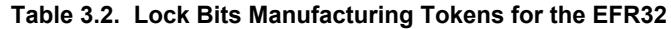

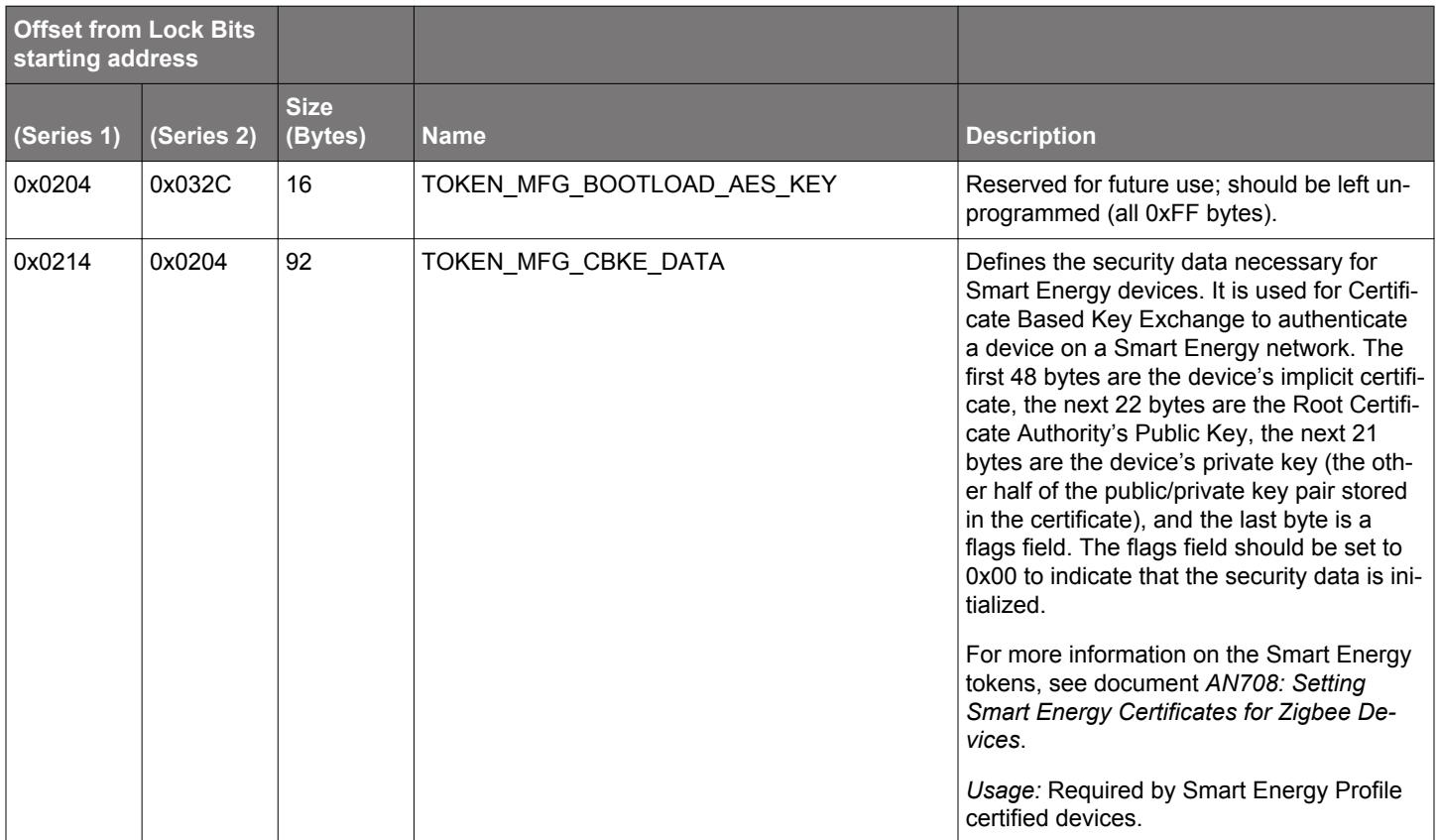

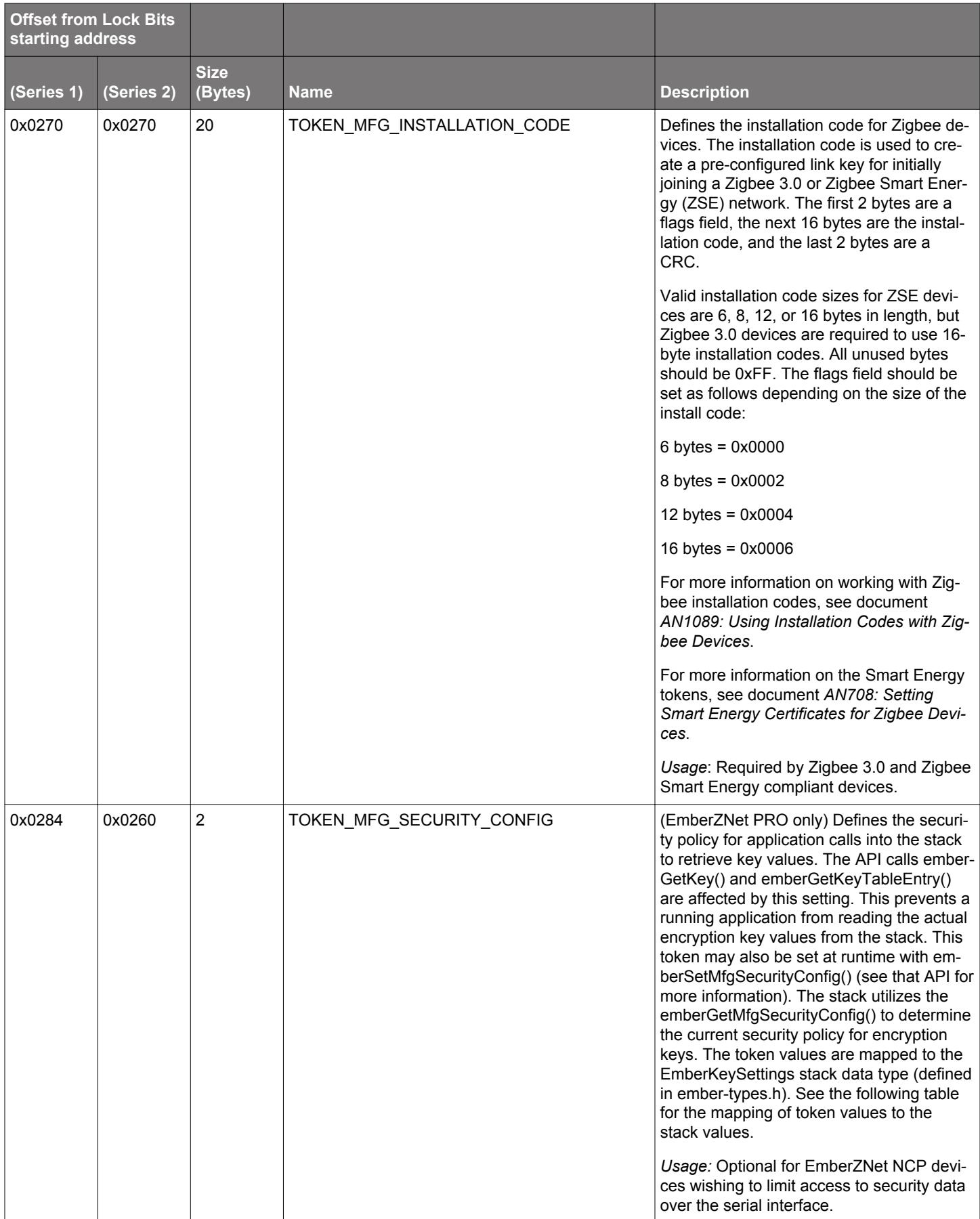

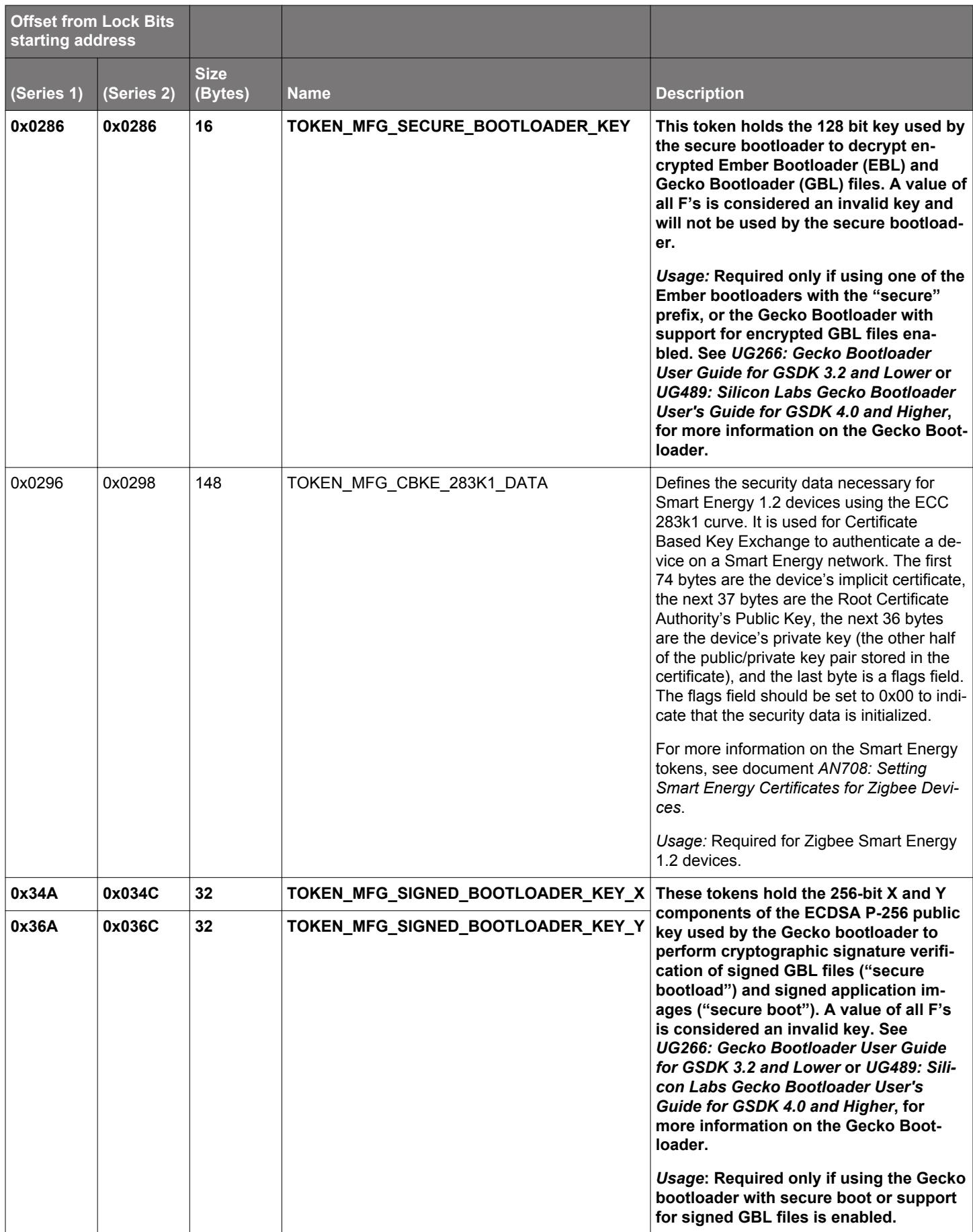

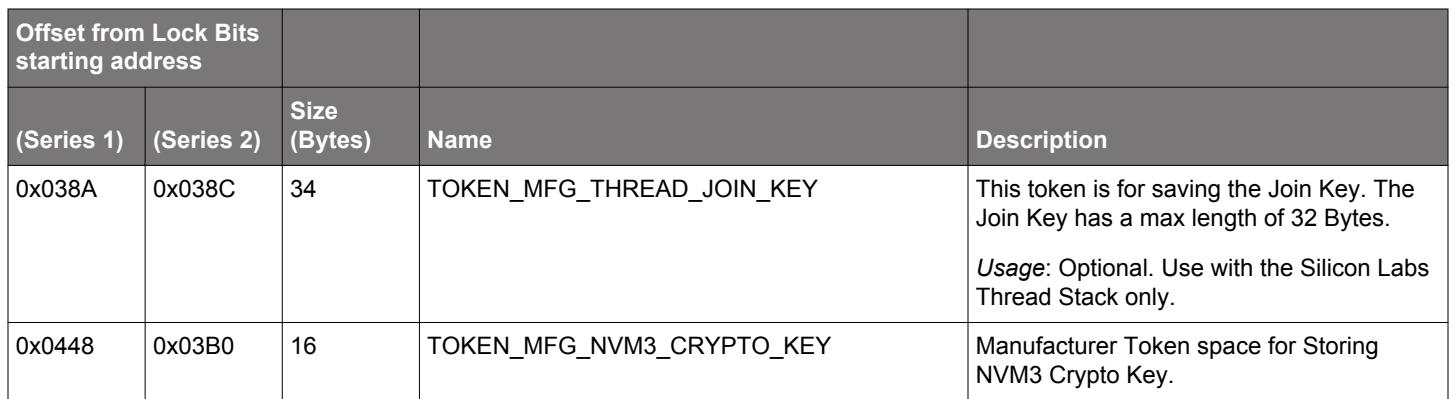

## **Table 3.3. Mapping of EmberKeySettings to TOKEN\_MFG\_SECURITY\_CONFIG**

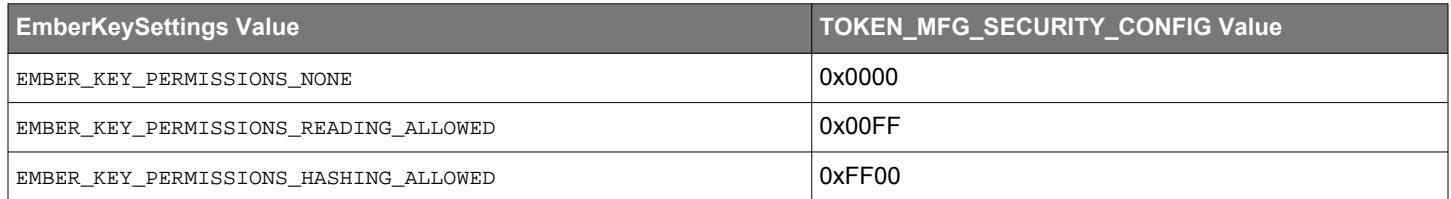

#### **4. Testing**

At this point, you may want to perform a simple send/receive test on the new device to determine its range and generally test its radio functionality.

**Note:** Zigbee EmberZNet SDK 7.0 introduced a new component-based architecture, along with a Project Configurator and other tools to replace AppBuilder and plugin configuration. In general, the new software components are comparable to the plugins. For more information, see *AN1301: Transitioning from Zigbee EmberZNet SDK 6.x to SDK 7.x*.

For customers who are using mature applications with the EmberZNet PRO SDK, Silicon Labs recommends using the manufacturing test library (also known as "mfglib"), a set of APIs or NCP serial commands provided for IEEE 802.15.4-based functional testing of the radio from within a normal EmberZNet PRO application for an SoC or host platform. This library is typically used in the low-volume and high-volume phases of testing and manufacturing, where additional programming steps for a dedicated RF test application add unnecessary test time. For SoC applications based on EmberZNet PRO, as well as for custom Zigbee NCP builds through the NCP Framework, a "Manufacturing Library" component/plugin is provided as part of the corresponding application framework to enable this functionality in the build. The user must then add code to the application to invoke these functions (described in stack/include/mfglib.has well as *UG100: EZSP Reference Guide*) in the desired context. A serial command line-driven interface to these functions is available in EmberZNet PRO SoC and Host applications via the Manufacturing Library CLI component/plugin, and an over-the-air (OTA)-driven interface is available in EmberZNet PRO SoC applications via the Manufacturing Library OTA component/plugin.

If the new device fails to successfully transmit or receive packets with the known good device, you may want to attach the new device to a signal generator or network analyzer to verify that generated packets on the target frequency can be received and that the new device can transmit accurately at the center frequency of the selected channel. Other tests may be required for FCC or CE compliance testing.

**Note:** The manufacturing test library is not available with Silicon Labs Connect.

## **Smart. Connected. Energy-Friendly.**

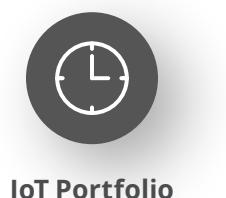

www.silabs.com/products

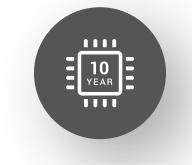

Explore Our Prog

**Quality** www.silabs.com/quality

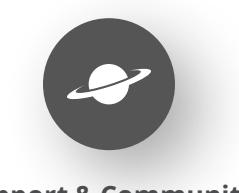

**Support & Community** www.silabs.com/community

#### **Disclaimer**

Silicon Labs intends to provide customers with the latest, accurate, and in-depth documentation of all peripherals and modules available for system and software implementers using or intending to use the Silicon Labs products. Characterization data, available modules and peripherals, memory sizes and memory addresses refer to each specific device, and "Typical" parameters provided can and do vary in different applications. Application examples described herein are for illustrative purposes only. Silicon Labs reserves the right to make changes without further notice to the product information, specifications, and descriptions herein, and does not give warranties as to the accuracy or completeness of the included information. Without prior notification, Silicon Labs may update product firmware during the manufacturing process for security or reliability reasons. Such changes will not alter the specifications or the performance of the product. Silicon Labs shall have no liability for the consequences of use of the information supplied in this document. This document does not imply or expressly grant any license to design or fabricate any integrated circuits. The products are not designed or authorized to be used within any FDA Class III devices, applications for which FDA premarket approval is required or Life Support Systems without the specific written consent of Silicon Labs. A "Life Support System" is any product or system intended to support or sustain life and/or health, which, if it fails, can be reasonably expected to result in significant personal injury or death. Silicon Labs products are not designed or authorized for military applications. Silicon Labs products shall under no circumstances be used in weapons of mass destruction including (but not limited to) nuclear, biological or chemical weapons, or missiles capable of delivering such weapons. Silicon Labs disclaims all express and implied warranties and shall not be responsible or liable for any injuries or damages related to use of a Silicon Labs product in such unauthorized applications. **Note: This content may contain offensive terminology that is now obsolete. Silicon Labs is replacing these terms with inclusive language wherever possible. For more information, visit www.silabs.com/about-us/inclusive-lexicon-project**

#### **Trademark Information**

Silicon Laboratories Inc.®, Silicon Laboratories®, Silicon Labs®, SiLabs® and the Silicon Labs logo®, Bluegiga®, Bluegiga Logo®, EFM®, EFM32®, EFR, Ember®, Energy Micro, Energy Micro logo and combinations thereof, "the world's most energy friendly microcontrollers", Redpine Signals®, WiSeConnect, n-Link, ThreadArch®, EZLink®, EZRadio®, EZRadioPRO®, Gecko®, Gecko OS, Gecko OS Studio, Precision32®, Simplicity Studio®, Telegesis, the Telegesis Logo®, USBXpress®, Zentri, the Zentri logo and Zentri DMS, Z-Wave®, and others are trademarks or registered trademarks of Silicon Labs. ARM, CORTEX, Cortex-M3 and THUMB are trademarks or registered trademarks of ARM Holdings. Keil is a registered trademark of ARM Limited. Wi-Fi is a registered trademark of the Wi-Fi Alliance. All other products or brand names mentioned herein are trademarks of their respective holders.

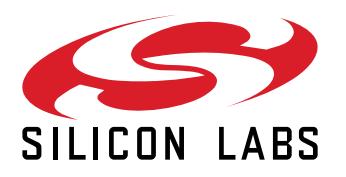

**Silicon Laboratories Inc. 400 West Cesar Chavez Austin, TX 78701 USA**

## **www.silabs.com**